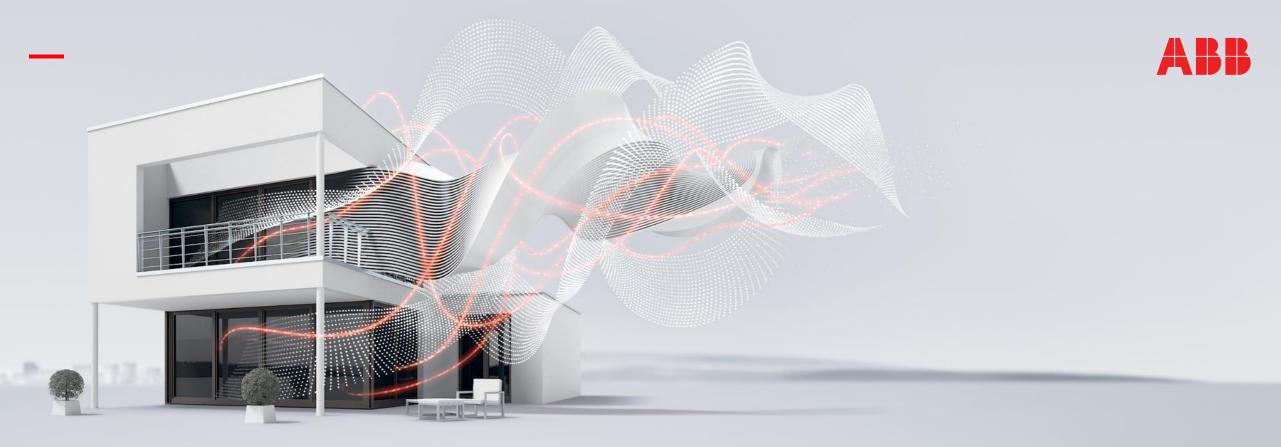

#### OCTOBER 2020

# ABB IP touch 7"/10"

#### Webinar – Competence Center Europe – Smart Buildings

Document ID.:

Thorsten Reibel, Jürgen Schilder, Stefan Grosse, Martin Wichary & Olaf Stutzenberger

### Agenda

ABB IP touch 7"/10" Introduction Technical Information Applications: ABB-Welcome IP ABB i-bus KNX® ABB-free@home®

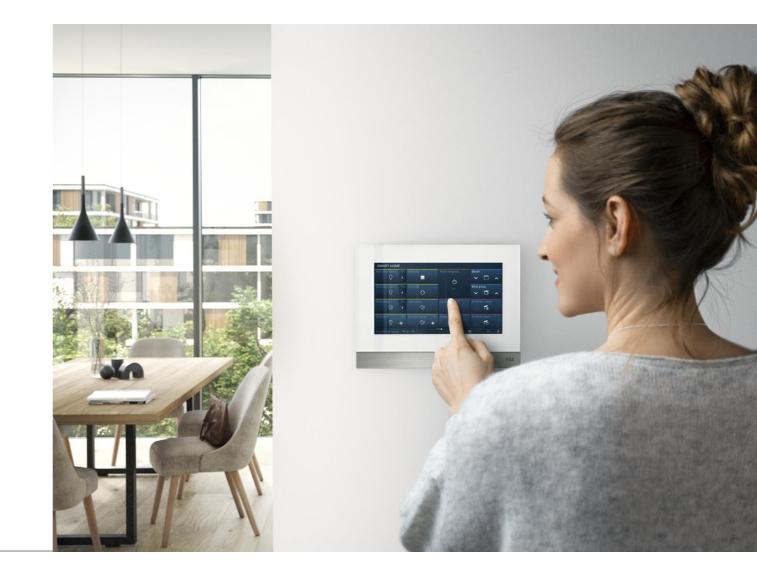

Introduction

Introduction

#### Motivation

The IP touch 7" and 10" control panels are IP-based and provide a far greater number of options for building control

Powerful and beautiful. The new ABB's IP touch has the most two built-to-last colors: white and black glossy glass are available

The end strips are easy to change with varieties of material and colors optional

The integration with home and building automation makes it the best universal visualization panel in residential and non-residential areas

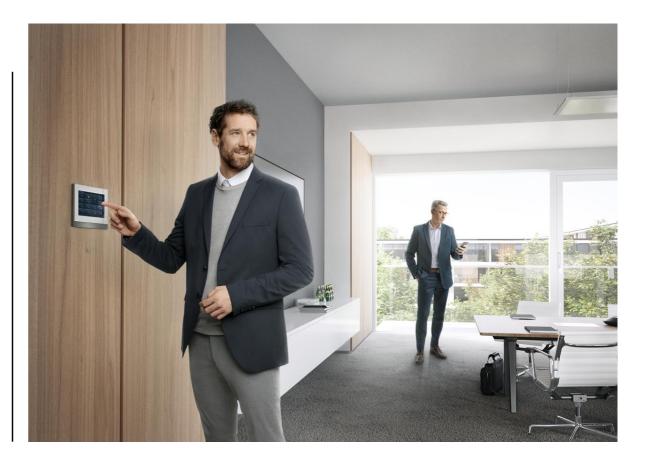

Introduction

#### USPs

- With high resolution display
- Intuitive GUI on sliding screen
- Selection of installation box options ensure easy installation on all kind of walls
- Induction loop for hearing aid
- Only 7.8 mm depth when flush mounted
- Both LAN and WIFI version to connect to home network

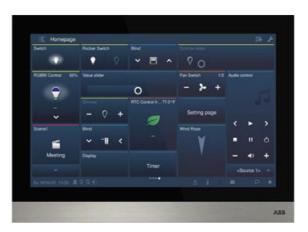

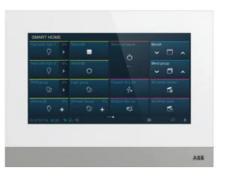

Introduction

#### **Main Functions**

- Home and building dashboard
- Door entry communication: indoor station for Welcome IP with intercom function
- Easy app connection
- Easy commissioning

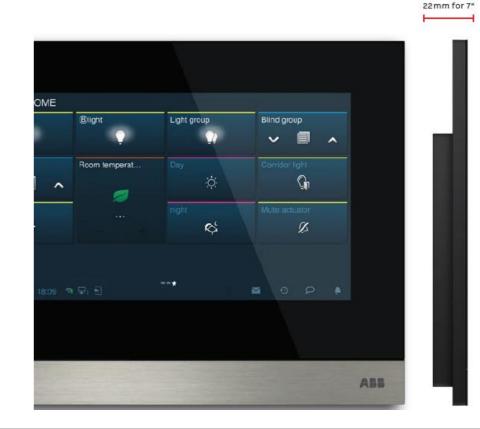

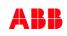

Introduction

#### One panel for all systems

#### smartIP eco system

The platform does away with restrictions on the number of devices and range, making planning and installation for projects of every size far simpler

A glance into the future: With the integration of the ABBfree@home® and ABB i-bus KNX® systems into the IP world, ABB extends its functionality many times over

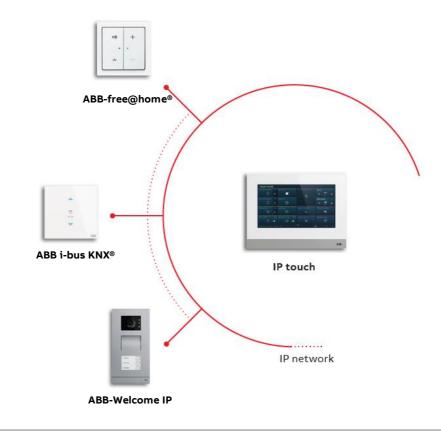

Introduction

#### IP touch 7"

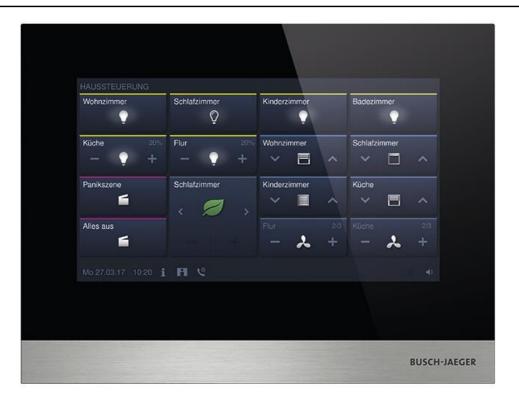

#### IP touch 10"

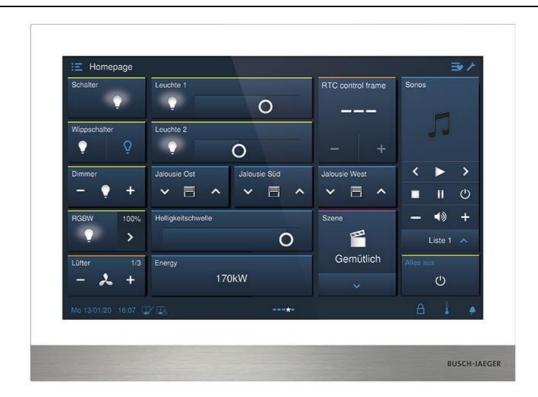

**Technical Information** 

Technical information

#### IP touch 7"

- SD card slot for extension of the picture memory
- Capacitive display with glass surface (Resolution: 1024 x 600)
- For flush-mounted installation with 42361F-03
- Power supply via Power-over-Ethernet (PoE) 802.3af
- Alternative power supply 24 Volt DC, 280 mA
- Alternative power supply via adapter plug 53011PS-03
- Protection class (device): IP 30
- Temperature range (device): -10°C ... +55°C
- Dimensions: (L x W x D): 150 mm x 198.5 mm x 17 mm

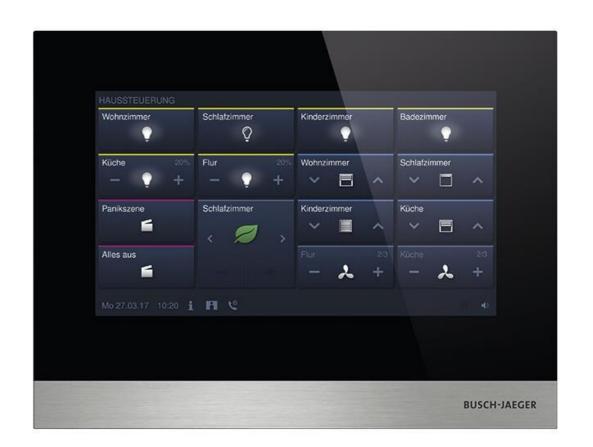

Technical information

#### IP touch 7"

| Black    | ABB      |                     | Busch-Jaeger |                     |
|----------|----------|---------------------|--------------|---------------------|
| LAN/LAN  | H8236-5B | 2TMA130050<br>B0067 | H82365-B-03  | 2TMA130050<br>B0017 |
| LAN/WIFI | H8236-4B | 2TMA130050<br>B0065 | H82364-B-03  | 2TMA130050<br>B0016 |

| White    | ABB      |                     | Busch-Jaeger    |                     |
|----------|----------|---------------------|-----------------|---------------------|
| LAN/LAN  | H8236-5W | 2TMA130050<br>W0067 | H82365-W-<br>03 | 2TMA130050<br>W0017 |
| LAN/WIFI | H8236-4W | 2TMA130050<br>W0065 | H82364-W-<br>03 | 2TMA130050<br>W0016 |

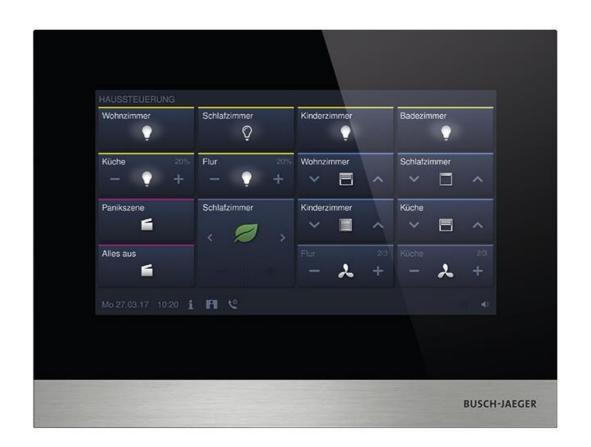

Technical information

#### **IP touch 7" – terminal description**

| No. | Function                                                                   |
|-----|----------------------------------------------------------------------------|
| 1   | Power input connector                                                      |
| 2   | Power input connector (DC-JACK input)                                      |
| 3   | Doorbell connector                                                         |
| 4   | LAN1 (PoE)                                                                 |
| 5   | Micro USB Upgrade connector                                                |
| 6   | <sup>3</sup> Extension module connector                                    |
| 7   | Microphone                                                                 |
| 8   | Dismantling switch                                                         |
| 9   | Micro SD card connector                                                    |
| 10  | Speaker                                                                    |
| 11  | <sup>2</sup> LAN2                                                          |
| 12  | <sup>2</sup> Alarm connector                                               |
| 13  | <sup>2</sup> RS485 connector, 12 V output, emergency port (SOS, GAS, fire) |
| 14  | <sup>2</sup> Relay output                                                  |
|     |                                                                            |

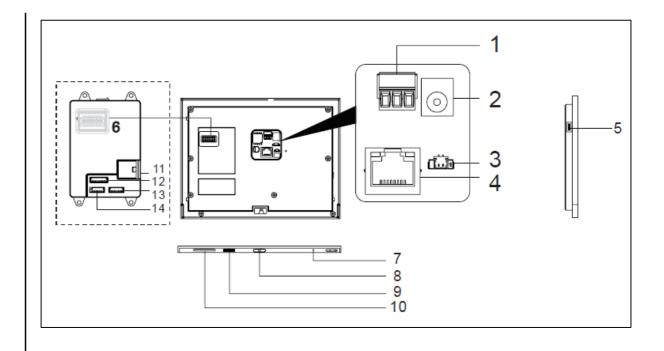

Technical information

#### IP touch 10"

- SD card slot for extension of the picture memory
- Capacitive display with glass surface (Resolution: 1280 x 800)
- For flush-mounted installation with 42361F-03
- Power supply via Power-over-Ethernet (PoE) 802.3af
- Alternative power supply 24 Volt DC, 280 mA
- Alternative power supply via adapter plug 53011PS-03
- Protection class (device): IP 30
- Temperature range (device): -10°C ... +55°C
- Dimensions: (L x W x D): 185 mm x 251 mm x 31 mm

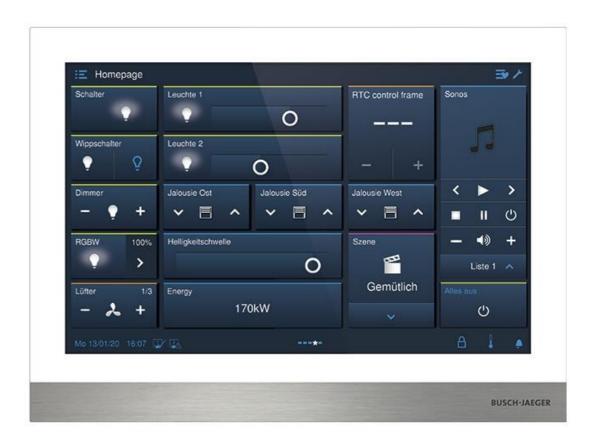

Technical information

#### IP touch 10"

| Black    | ABB      |                     | Busch-      | Jaeger              |
|----------|----------|---------------------|-------------|---------------------|
| LAN/LAN  | H8237-5B | 2TMA130050<br>B0055 | H8237-5B-03 | 2TMA130050<br>B0060 |
| LAN/WIFI | H8237-4B | 2TMA130050<br>B0054 | H8237-4B-03 | 2TMA130050<br>B0058 |

| White    | ABB      |                     | Busch-          | Jaeger              |
|----------|----------|---------------------|-----------------|---------------------|
| LAN/LAN  | H8237-5W | 2TMA130050<br>W0055 | H8237-5W-<br>03 | 2TMA130050<br>W0060 |
| LAN/WIFI | H8237-4W | 2TMA130050<br>W0054 | H8237-4W-<br>03 | 2TMA130050<br>W0058 |

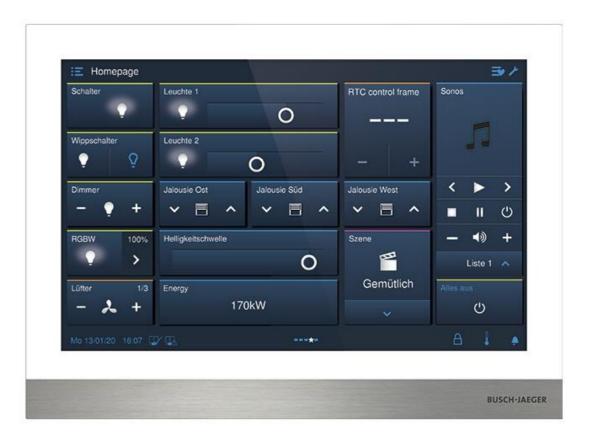

Slide 14

Technical information

#### **IP touch 10" – terminal description**

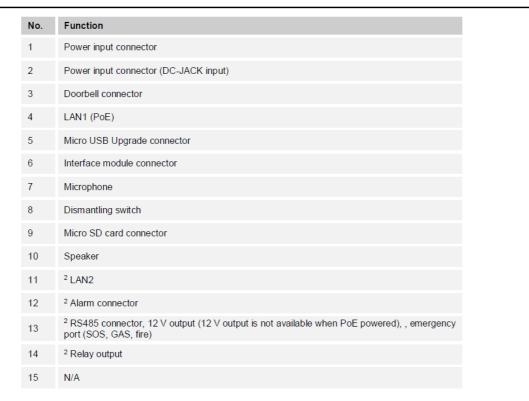

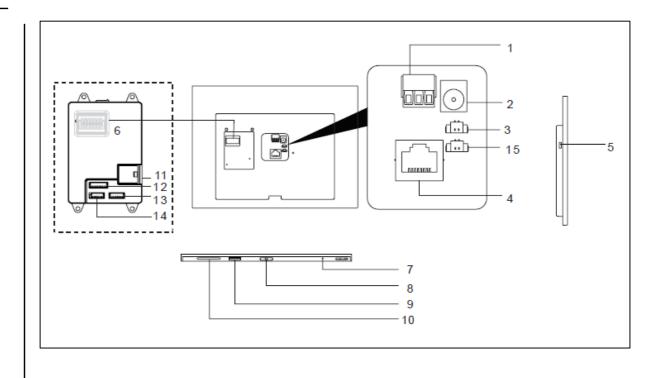

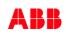

Technical information

#### Installation material

| Black                                                                 | ABB Busch-           |                                            | Jaeger                     |                                            |
|-----------------------------------------------------------------------|----------------------|--------------------------------------------|----------------------------|--------------------------------------------|
| Flush-<br>mounted<br>box and Pre<br>installation<br>box 7" and<br>10" | 42361F               | 2TMA130160<br>B0132                        | 42361F-03                  | 2TMA130160<br>B0134                        |
| Surface<br>mounted<br>box for IP<br>touch 7''<br>panel                | 42361S-W<br>42361S-B | 2TMA130160<br>W0017<br>2TMA130160<br>B0017 | 42361S-W-03<br>42361S-B-03 | 2TMA130160<br>W0021<br>2TMA130160<br>B0021 |
| Surface<br>mounted<br>box for IP<br>touch 10"                         | 42371S-W<br>42371S-B | 2TMA130161<br>W0001<br>2TMA130161<br>B0001 | 42371S-W-03<br>42371S-B-03 | 2TMA130160<br>W0041<br>2TMA130160<br>B0041 |

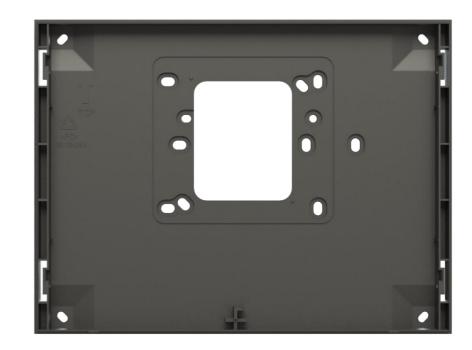

ABB panels overview (ABB i-bus® KNX)

|                       |                                                                                                 |                |                 | ABB RoomTouch® |                    |
|-----------------------|-------------------------------------------------------------------------------------------------|----------------|-----------------|----------------|--------------------|
|                       |                                                                                                 | ABB IP touch 7 | ABB IP touch 10 | 5"             | ABB SmartTouch® 7" |
|                       |                                                                                                 |                |                 |                |                    |
| L                     | Display Size                                                                                    | 7''            | 10''            | 5''            | 7"                 |
| Technical Information | Display Resulution                                                                              | 1024 x 600     | 1280 x 800      | 720 x 1280     | 1024 x 600         |
| B                     | Power supply                                                                                    | PoE / 24V      | PoE / 24V       | 24V            | 20-32 VDC          |
| for                   | KNX Connection                                                                                  | No             | No              | Yes            | Yes                |
| l                     | IP Connection                                                                                   | LAN/WLAN       | LAN/WLAN        | No             | No                 |
| cal                   | Mounting                                                                                        | FM/SM          | FM/SM           | FM             | FM/SM              |
| ini<br>i              | Available Colors                                                                                | Black/White    | Black/White     | Black/White    | Black/White        |
| ech                   | Number of pages                                                                                 | 8              | 8               | 3 / 10         | 30                 |
| Ĕ                     | Number of control elements                                                                      | 64             | 100             | 30             | 480                |
| KNX<br>Functions      | Switch, Dimmer, RGBW<br>, Value Slider, Blinds, Fan Switch, Scene, Display, RTC Control Frame   | yes            | yes             | yes            | yes                |
| L KN                  | Split Unit Control                                                                              | no             | no              | yes            | no                 |
| л                     | Page Link                                                                                       | yes            | yes             | no             | yes                |
|                       | Audio Control                                                                                   | yes            | yes             | yes            | yes                |
| SL                    | Door Communication                                                                              | yes            | yes             | no             | yes                |
| Other<br>functions    | Fault + Alarm Messages,<br>Scene actuators, presence simulation, time programs, logic functions | yes            | yes             | yes            | yes                |
| f                     | RTC Internal                                                                                    | 5              | 5               | 1              | 1                  |

ABB panels overview (ABB-free@home®)

|                       |                                                                                                 | Market of Market     Market     Market     Market     Market       Market     Market     Market     Market     Market       Market     Market     Market     Market     Market       Market     Market     Market     Market     Market       Market     Market     Market     Market     Market       Market     Market     Market     Market     Market |                 | ARE                            |                          |
|-----------------------|-------------------------------------------------------------------------------------------------|----------------------------------------------------------------------------------------------------|-----------------|--------------------------------|--------------------------|
|                       |                                                                                                 | ABB IP touch 7                                                                                                    | ABB IP touch 10 | ABB-<br>free@homeTouch<br>4.3" | ABB free@homeTouch<br>7" |
| Technical Information | Display Size                                                                                    | 7"                                                                                                    | 10"             | 4,3"                           | 7"                       |
| ati                   | Display Resulution                                                                              | 1024 x 600                                                                                                    | 1280 x 800      | 480 x 854                      | 800 x 480                |
| E                     | Power supply                                                                                    | PoE / 24V                                                                                                    | PoE / 24V       | 24V                            | 20-32 VDC                |
| fo                    | free@home Connection                                                                            | No                                                                                                    | No              | Yes                            | Yes                      |
| <u> </u>              | IP Connection                                                                                   | LAN/WLAN                                                                                                    | LAN/WLAN        | No                             | No                       |
| ica                   | Mounting                                                                                        | FM/SM                                                                                                    | FM/SM           | FM                             | SM                       |
| u c                   | Available Colors                                                                                | Black/White                                                                                                    | Black/White     | Black/White                    | Black/White              |
| ecl                   | Number of pages                                                                                 | 4                                                                                                    | 4               | 4                              | 1                        |
| F                     | Number of control elements                                                                      | 64                                                                                                    | 100             | 16                             | 16                       |
| f@h<br>Functions      | Switch, Dimmer, RGBW<br>, Value Slider, Blinds, Fan Switch, Scene, Display, RTC Control Frame   | Partly                                                                                                    | Partly          | Partly                         | Partly                   |
| 0 t                   | Split Unit Control                                                                              | no                                                                                                    | no              | Yes                            | Yes                      |
| – 'n                  | Page Link                                                                                       | yes                                                                                                    | yes             | no                             | No                       |
| ш.                    | Audio Control                                                                                   | yes                                                                                                    | yes             | yes                            | Yes                      |
| S                     | Door Communication                                                                              | yes                                                                                                    | yes             | no                             | Yes (2-wire)             |
| Other<br>functions    | Fault + Alarm Messages,<br>Scene actuators, presence simulation, time programs, logic functions | Partly                                                                                                    | Partly          | Partly                         | Partly                   |
| fu                    | RTC Internal                                                                                    | no                                                                                                    | no              | 1                              | No                       |
| ©ABB                  | RICInternal                                                                                     | no                                                                                                    | no              | 1                              | NC                       |

ABB-Welcome IP

ABB-Welcome IP

#### **Main functions**

- Up to 8 indoor stations in one apartment
- Integrated IP gateway
- Apartment to apartment intercom
- Intercom in the same apartment
- Automatic unlock
- Text communication
- Absence messages
- Direct integration of IP cameras

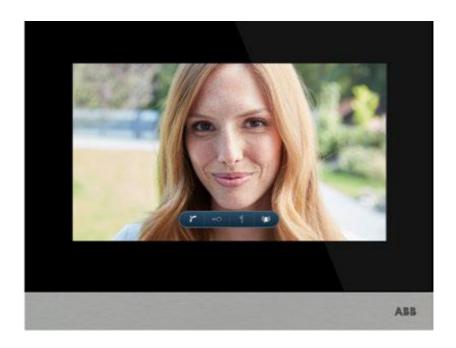

ABB-Welcome IP

#### Gateway between technical and private network

- The IP touch builds up the gateway between private and technical network to protect your private IP network
- Connection to technical network via LAN
- Connection to private network can be LAN or WLAN

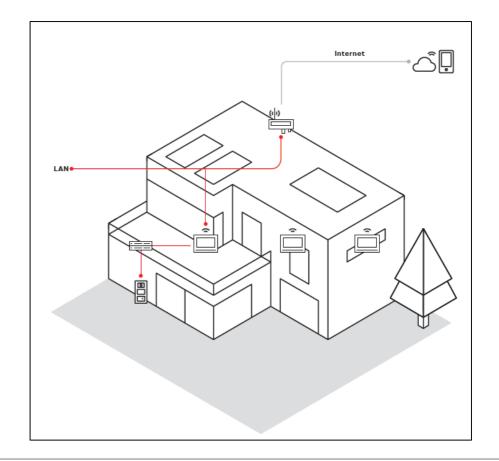

**ABB-Welcome IP** 

#### Application

- The SmartAP can be located in the technical network (functional mode) or in the private network (residential mode), depending on the application
- One IP touch is always used as a master device and builds up the gateway between technical and private network
- If you use the LAN/WIFI IP touch as a master panel, the WIFI port must be connected to the home network

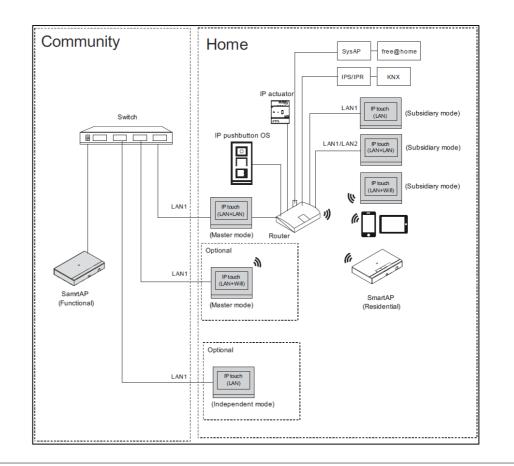

**ABB-Welcome IP** 

#### Local settings (Engineering settings)

- In the engineering settings all relevant settings for Welcome IP, KNX and ABB-free@home<sup>®</sup> must be fulfilled
- Addressing and mode selection
- Selection of the home network port
  - If "Master mode"
    - LAN1/LAN2 (for H82365-.)
    - WIFI by default (for H82364-.)
  - If "Subsidiary mode"
    - LAN1/LAN2 (for H82365-.)
    - LAN/WIFI (for H82364-.)

| 🔶 Engineering setting    | gs                |   |          |   |   |  |
|--------------------------|-------------------|---|----------|---|---|--|
| Engineering settings     |                   |   |          |   |   |  |
| Local settings           | Call mode         |   |          |   |   |  |
| Outdoor station settings | Physical address  | ~ |          |   |   |  |
| IP actuator settings     | Mode select       |   |          |   |   |  |
| Smart home settings      | Master mode       | ~ |          |   |   |  |
| Password management      | Block no.         |   | Room no. |   |   |  |
|                          | 001               |   | 0101     |   |   |  |
|                          | Device no         |   |          |   |   |  |
| Tu 24/07/18 17:18 🛛 🗣 🗣  |                   |   |          | 0 | Q |  |
| IP actuator settings     | Home network port |   |          |   |   |  |
| Smart home settings      | WIFI              | × |          |   |   |  |

ABB-Welcome IP

#### **Network settings (WIFI)**

- Connection to the local WLAN must be setup in the system settings → Network settings
- WLAN must be selected via the button "WIFI settings"
- After entering the password the connection will be visible below the button

| System Settings  |                       |
|------------------|-----------------------|
| System settings  |                       |
| Sound            | WIFI settings         |
| Language         |                       |
| Network settings | Network settings      |
| System Settings  |                       |
| System settings  |                       |
| Sound            | WIFI settings         |
| Language         |                       |
| Network settings | ି WIFI: TP-LINK_fraya |

ABB-Welcome IP

#### **Network settings**

- IP address settings for the IP touch
- The indoor station uses DHCP to obtain an IP address from the router by default
- It is also possible to set the IP address by unticking the checkbox

| ★ System Settings     |                              |                     |
|-----------------------|------------------------------|---------------------|
| System settings       |                              |                     |
| Sound                 | Network settings             |                     |
| Language              | Obtain IP address automatica | ally                |
| Network settings      | IP address                   | Subnet mask         |
| Door Entry System     | 192 . 168 . 33 . 100         | 255 . 255 . 255 . 0 |
| Display               | Default gateway              | DNS                 |
| Display               | 192 . 168 . 33 . 1           | 192.168.0.5         |
| Date and time         |                              |                     |
| Monitor settings      |                              | ОК                  |
| Su 22/07/18 03:01 훅 🐔 |                              |                     |

**ABB-Welcome IP** 

- IP cameras, which are used in the same network, for example for the ControlTouch, can be used visualized with the IP touch
- IP cameras must support ONVIF Profile S

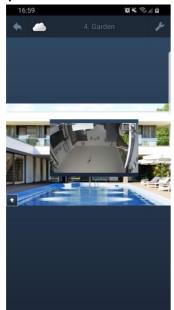

|                                | Camera                       |                                                  | < <b>i</b>                     |
|--------------------------------|------------------------------|--------------------------------------------------|--------------------------------|
| Add new project                | Name                         | IP Cam Internal3                                 |                                |
| Import project                 | Туре                         | Other                                            | ~                              |
| CT Scripts                     | URL                          | http://192.168.0.243:80/cgi-bin/vid              | eo.cgi?user                    |
| Group Addresses                | URL external                 | http://192.168.0.243:80/cgi-bin/vid              | eo.cgi?user                    |
| Cameras                        |                              | 1280 x 720                                       | ~                              |
| Commands                       | Width                        | 1280                                             |                                |
| Data Logger                    | Height                       | 720                                              |                                |
| Presence detection             |                              | 0                                                |                                |
| Trigger                        | Interval (s)                 | -                                                |                                |
| Scripts                        | Mobile / wifi                | Always get videostream                           | ~                              |
| Sonos KNX linking              | Username                     | admin                                            |                                |
| Room thermostat<br>controllers | Password                     | •••••                                            |                                |
|                                | Display no warnings for t    | nis camera.                                      |                                |
| Sonos Training                 | -                            | Change                                           |                                |
| Tills Haus                     |                              | Change                                           |                                |
| Archive                        | For Axis/Vapix or Mobotix or | amera's the URL should be the base url of the o  | camera including a / at the er |
| Backups                        |                              | nould be the full path to the MJpeg stream or in |                                |

ABB-Welcome IP

- The indoor station and the camera must be on the same network
- On the "System settings" screen, click "Monitor settings",
   "Home monitor", then click p to access the corresponding screen

| System Settings         |              |                   | - |
|-------------------------|--------------|-------------------|---|
| System settings         |              |                   |   |
|                         |              |                   |   |
| Network settings        | Home monitor | Community monitor |   |
| Door Entry System       |              |                   |   |
| Display                 |              |                   |   |
| Date and time           |              |                   |   |
| Monitor settings        |              |                   |   |
| APP settings            |              |                   |   |
| Su 22/07/18 00:48 🧧 🖵 🕤 |              | P P               |   |

**ABB-Welcome IP** 

- The indoor station and the camera must be on the same network
- On the "System settings" screen, click "Monitor settings",
   "Home monitor", then click places the corresponding screen
- Click to search the IP-Cams and create a camera list automatically
- Select a camera from the camera list and click. Enter the name, user account and password, then click "OK"

| System Settings Home monitor | Ŕ              |        |     |          |
|------------------------------|----------------|--------|-----|----------|
| Home monitor                 |                |        |     | <b>v</b> |
|                              | Delete All ៣   |        |     |          |
| Name                         | Address        | Status |     |          |
| General                      | 192.168.33.100 | 0      | Ū   |          |
|                              |                |        |     |          |
|                              |                |        |     |          |
|                              |                |        |     |          |
| ×                            |                | €      |     |          |
| Su 22/07/18 00:26 🤋 🖵 🕤      |                |        | 0 P |          |

**ABB-Welcome IP** 

- The indoor station and the camera must be on the same network
- On the "System settings" screen, click "Monitor settings",
   "Home monitor", then click place to access the corresponding screen
- Click to search the IP-Cams and create a camera list automatically
- Select a camera from the camera list and click . Enter the name, user account and password, then click "OK"
- On the "Home monitor" screen, tick "Enable" to enable the function
- With this setting, the register IP-Cam can be selected from the drop-down list on the "Door entry" screen

| System Setting    | s Home monitor |        |                  |        |
|-------------------|----------------|--------|------------------|--------|
| Home monitor      |                |        |                  | ¥      |
| Name              | Address        | Status | Linked with door | Enable |
| General           | 192.168.33.100 | ✓      |                  | V      |
|                   |                |        |                  |        |
|                   |                |        |                  |        |
|                   |                |        |                  |        |
|                   |                |        |                  |        |
|                   |                | ×      |                  |        |
| Su 22/07/18 00:27 | ି ର 🖵 🖣        |        |                  | 0 P .  |
|                   |                |        |                  |        |

ABB i-bus KNX®

ABB i-bus KNX®

#### **KNX integration**

- IP touch must be connected to the IP network of the KNX IP Router with the home network connection of the panel (can be adjusted on the panel directly)
- Easy connection via LAN or WLAN
- Programming via SD card

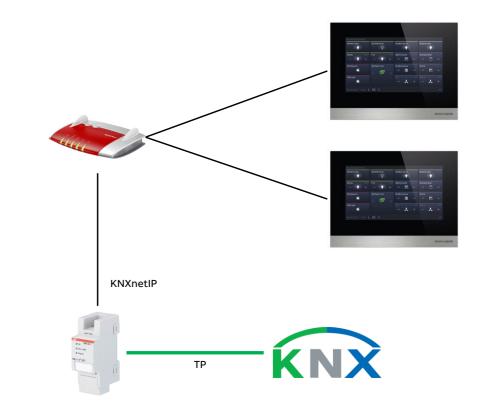

ABB i-bus KNX®

#### **Panel settings**

- On the "Engineering setting" screen, click "Smart home settings" to access the corresponding screen
- Select KNX
- KNX interface can be detected automatically or manual input of the IP-address

| Engineering setting      | S                         |   |
|--------------------------|---------------------------|---|
| Engineering settings     |                           |   |
| Local settings           | Smart home mode           |   |
| Outdoor station settings | KNX settings              | ~ |
| IP actuator settings     | Import configuration file |   |
| Smart home settings      | Read SD card              |   |
| Engineering password     |                           |   |

ABB i-bus KNX<sup>®</sup> – Commissioning

#### **Overview DCA tool – Preperation**

- The ABB IP touch 7"/10" is commissioned with the "ABB/BJE Touch DCA"
- DCA tool must be downloaded on <u>https://my.knx.org/de/shop/ets-apps</u> and activated in the ETS5
- All settings, parameters and group addresses will be adjusted in the DCA tool

| Apps  | + ¢                            |        | <b>10</b> active / 1 | 8 installed |
|-------|--------------------------------|--------|----------------------|-------------|
|       | Name                           | Vendor | Version              | License     |
|       | ABB IoT Dashboard ETS App      | ABB    | 1.0.2.0              |             |
| 🗸 A88 | ABB KNX Bus Update             | ABB    | 1.0.37.0             | <b>L</b>    |
| 🗸 A88 | ABB SUG/U1.1 Configuration App | ABB    | 1.0.23.0             | G.          |
| V A88 | ABB Touch DCA                  | ABB    | 1.0.136.0            |             |

ABB i-bus KNX<sup>®</sup> – Commissioning

#### **Overview DCA tool – Get started**

- After successful installation of the DCA tool the ABB IP touch can be added to the ETS project
- Tool will start by clicking on the tab "DCA"
- In the parameters no settings can be done

| 0.0.1 H8236 IP touch > DcaTouch |                |
|---------------------------------|----------------|
| DcaTouch                        | Please use DCA |

| 📳 Buildings 🔹                                                                                                    | Number       | Name                              | Object Function | Description | Group Addres | Length | С   | R \ | ΝТ    | U   | Data Type  | Priority |
|----------------------------------------------------------------------------------------------------|--------------|-----------------------------------|-----------------|-------------|--------------|--------|-----|-----|-------|-----|------------|----------|
| Dynamic Folders                                                                                                    | ∎≵ 1         | Ringtone Volume                   | input/output    |             |              | 1 byte | c - | W   | / Т   | U p | percentag  | Low      |
| Webinar RoomTouch                                                                                                    | ∎‡ 2         | Increase/decrease ringtone volume | input           |             |              | 4 bit  | с - | W   | ! - ! | Uc  | dimming c  | . Low    |
| ABB RoomTouch                                                                                                    | <b>■</b> ‡ 3 | Speech Volume                     | input/output    |             |              | 1 byte | C - | W   | !Т    | Up  | percentag  | Low      |
| 55                                                                                                    | <b>■‡</b>  4 | Increase/decrease speech volume   | input           |             |              | 4 bit  | с - | W   | ( - ) | Uc  | dimming c  | . Low    |
| 🔺 🛄 IP Touch                                                                                                    | ■‡ 5         | Ringing                           | output          |             |              | 1 bit  | с - | -   | Т     | - s | switch     | Low      |
| Image: Image: | ■2 6         | Call started                      | output          |             |              | 1 bit  | c - | -   | Т     | - 5 | switch     | Low      |
| Other devices                                                                                                    | ■‡ 7         | Call ended                        | output          |             |              | 1 bit  | c - | -   | Т     | - s | switch     | Low      |
| X Trades                                                                                                    | <b>■</b> ‡ 8 | Mute incoming calls               | input/output    |             |              | 1 bit  | c - | W   | /Т    | U s | switch     | Low      |
|                                                                                                    | ■‡ 9         | Switch Light                      | input           |             |              | 1 bit  | c - | W   | ΙΤ    | U s | switch     | Low      |
|                                                                                                    | ■‡ 10        | Open door                         | input           |             |              | 1 bit  | с - | W   | /Т    | U s | switch     | Low      |
|                                                                                                    | ■# 11        | Block all timeprograms            | input           |             |              | 1 bit  | с - | W   | - 1   | Uε  | enable     | Low      |
|                                                                                                    | ■‡ 12        | Activate vacation                 | input           |             |              | 1 bit  | с - | W   | - 1   | U s | start/stop | Low      |
|                                                                                                    | ■‡ 13        | Status vacation                   | output          |             |              | 1 bit  | с - | W   | (т    | U s | start/stop | Low      |
|                                                                                                    | ■之 16        | Display brightness                | input           |             |              | 1 byte | c - | W   | - 1   | Up  | percentag  | Low      |
|                                                                                                    | ■之 17        | Backlight on/off                  | input           |             |              | 1 bit  | c - | W   | - 1   | Us  | switch     | Low      |
|                                                                                                    | ■2 18        | Backlight status                  | output          |             |              | 1 bit  | c - | -   | т     | - s | switch     | Low      |
|                                                                                                    | ■之 19        | Screensaver on/off                | input           |             |              | 1 bit  | c - | W   | - 1   | U s | switch     | Low      |
|                                                                                                    | ■≵ 20        | Screensaver status                | output          |             |              | 1 bit  | c - | -   | Т     | - 9 | switch     | Low      |
|                                                                                                    | Group Object | ts Channels Parameters            | DCA /           |             |              |        |     |     |       |     |            |          |

ABB i-bus KNX<sup>®</sup> – Commissioning

#### **Overview DCA tool – general setup**

- The working area is separated into 5 blocks
  - Application/Navigation internal functions and pages
  - Pages setup of the control elements
  - Parameter
  - Communication Objects
  - Group Addresses
- Tool bar: all essential functions for the panel

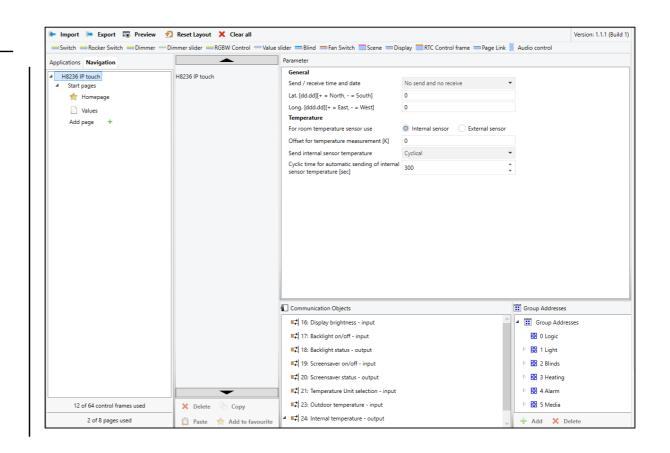

ABB i-bus KNX<sup>®</sup> – Commissioning

#### **Overview DCA Tool – Tool Bar**

- Import project data (.stpl-file)
- Export
  - .pid-file: to import configuration via SD-card
  - .stpl-file: to create backup of the configuration

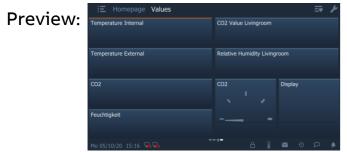

- Reset Layout: reset layout of the DCA tool
- Clear all: Reset of all functions, pages, parameter, etc.
- 2nd line: all available control elements

|                                                                                                    | iew 🕤 Reset Layout 🗙 Clear all | Value slider — Blind — Fan Switch — Scene — Di:                                                                                                    | splayRTC Control framePage Link | Version: 1.1.1 (Build                                                                                                    |
|----------------------------------------------------------------------------------------------------|--------------------------------|----------------------------------------------------------------------------------------------------|---------------------------------|----------------------------------------------------------------------------------------------------|
| Applications Navigation                                                                                                    |                                | Parameter                                                                                                    |                                 |                                                                                                    |
| <ul> <li>Populacións</li> <li>Revisión</li> <li>Revisión</li> <li>Revisión</li> <li>Start pages</li> <li>★ Homepage</li> <li>Values</li> <li>Add page</li> </ul> | H8236 IP touch                 | General           Send / receive time and date           Lat. [dd.dd][+ = North, - = South]           Long. [ddd.dd][+ = East, - = West]           Temperature           For room temperature sensor use           Offset for temperature measurement [K]           Send internal sensor temperature           Cyclic time for automatic sending of internal           sensor temperature [sec] |                                 | •<br>•<br>•                                                                                                    |
|                                                                                                    |                                |                                                                                                    |                                 |                                                                                                    |
|                                                                                                    |                                | Communication Objects                                                                                                    |                                 | II Group Addresses                                                                                                    |
|                                                                                                    |                                | Communication Objects                                                                                                    | ^                               | Group Addresses     Group Addresses                                                                                             |
|                                                                                                    |                                |                                                                                                    | ^                               | · · · · · · · · · · · · · · · · · · ·                                                                                           |
|                                                                                                    |                                | 16: Display brightness - input         17: Backlight on/off - input         11: Backlight status - output                                                                                                    | ^                               | <ul> <li>▲ III Group Addresses</li> <li>BI 0 Logic</li> <li>▶ BI 1 Light</li> </ul>                                             |
|                                                                                                    |                                | ■‡ 16: Display brightness - input<br>■‡ 17: Backlight on/off - input                                                                                                    | ^                               | Group Addresses                                                                                                    |
|                                                                                                    |                                | 16: Display brightness - input         17: Backlight on/off - input         11: Backlight status - output                                                                                                    |                                 | <ul> <li>▲ III Group Addresses</li> <li>B 0 Logic</li> <li>▶ II Light</li> <li>▶ II 2 Blinds</li> <li>▶ II 3 Heating</li> </ul> |
|                                                                                                    |                                | <ul> <li>■2  16: Display brightness - input</li> <li>■2  17: Backlight on/off - input</li> <li>■2  18: Backlight status - output</li> <li>■2  19: Screensaver on/off - input</li> </ul>                                                                                                    |                                 | <ul> <li>▲ III Group Addresses</li> <li>B 0 Logic</li> <li>▶ B 1 Light</li> <li>▶ B 2 Blinds</li> </ul>                         |
| 12 of 64 control frames used                                                                                                    | × Delete Copy                  | <ul> <li>■2  16: Display brightness - input</li> <li>■2  17: Backlight on/off - input</li> <li>■2  18: Backlight status - output</li> <li>■2  19: Screensaver on/off - input</li> <li>■2  20: Screensaver status - output</li> </ul>                                                                                                    |                                 | <ul> <li>▲ III Group Addresses</li> <li>B 0 Logic</li> <li>▶ II Light</li> <li>▶ II 2 Blinds</li> <li>▶ II 3 Heating</li> </ul> |

ABB i-bus KNX® – Commissioning

#### **Overview DCA Tool – Application/Navigation**

- Application:
  - System settings
- Activation of inputs
- Fault and alarm messages
- Scenes, time programs, logic functions
- RTC
- Favorites
- Navigation:
  - Creation of pages
  - Overview of used pages and control elements (only portrait mode)

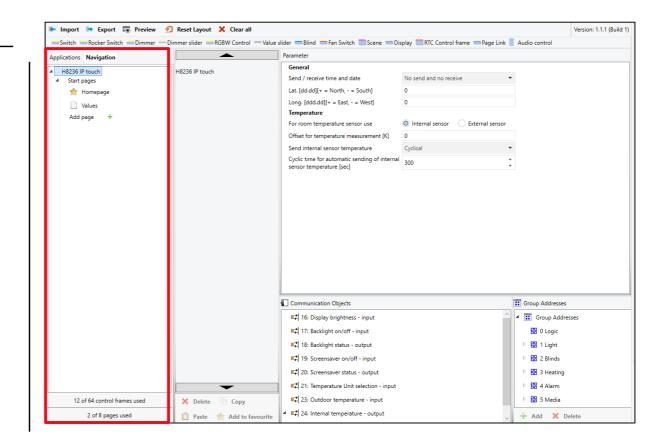

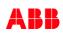

ABB i-bus KNX<sup>®</sup> – Commissioning

#### **Overview DCA Tool – Pages**

- Setup for each page
- Control elements can be dragged from the task bar to the field of the page
- Each added control element can be deleted, copied or add to the favorites
- Copied control elements can be pasted on an empty spot

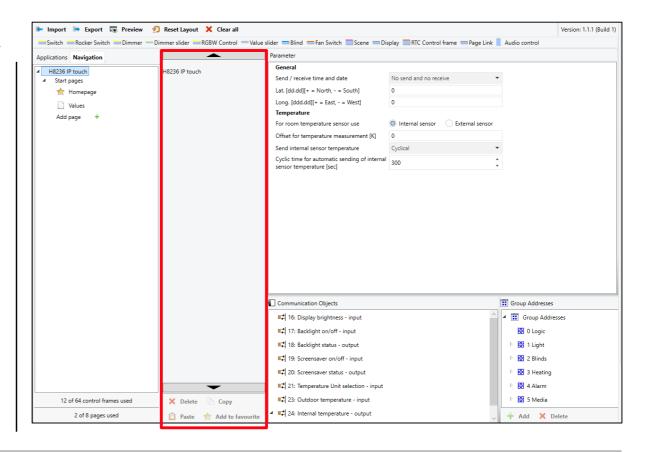

ABB i-bus KNX® – Commissioning

#### **Overview DCA Tool – Parameter**

- General parameter for the panel itself, all pages and control elements
- Can only be adjusted in the DCA tool

| Import 🛤 Export 🐻 Previ                                         | iew 👩 Reset Layout 🗙 Clear all<br>ner — Dimmer slider — RGBW Control —                                                                                                    |                                                                                                    |   | Version: 1.1.1 (Buil                                                                              |
|-----------------------------------------------------------------|----------------------------------------------------------------------------------------------------|----------------------------------------------------------------------------------------------------|---|---------------------------------------------------------------------------------------------------|
|                                                                 |                                                                                                    | Parameter                                                                                                    |   |                                                                                                   |
| Ications Navigation H8236 IP touch Start page Values Add page + | Parameter<br>General<br>Send / receive time and date<br>Lat. [dd:dd][+ = North, - = South]<br>Long. [dd:dd][+ = East, - = West]<br>Temperature<br>For room temperature sensor use<br>Offset for temperature measurement [K]<br>Send internal sensor temperature<br>Cyclic time for automatic sending of internal<br>sensor temperature [sec] | No send and no receive 0 0 0 0 Internal sensor 0 Cyclical 3 300                                                                                          | • |                                                                                                   |
|                                                                 |                                                                                                    | Communication Objects                                                                                                    |   | Group Addresses     Group Addresses     Group Addresses     Group Addresses     O Logic           |
|                                                                 |                                                                                                    | 다. 18: Backlight status - output<br>다리 19: Screensaver on/off - input<br>다리 20: Screensaver status - output<br>다리 21: Temperature Unit selection - input |   | <ul> <li>▷ 등 1 Light</li> <li>▷ 등 2 Blinds</li> <li>▷ 등 3 Heating</li> <li>▷ 등 4 Alarm</li> </ul> |
| 12 of 64 control frames used                                    | 🗙 Delete 📄 Copy                                                                                                    | at 23: Outdoor temperature - input<br>at 24: Internal temperature - output                                                                               |   | 🖻 🛗 5 Media                                                                                       |

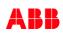

ABB i-bus KNX<sup>®</sup> – Commissioning

#### **Overview DCA Tool – Communication objects**

- All available communication objects for the selected control element
- Can be linked also via the tab "Group Objects"

|                              |                | П                                                                                                    |                                       | Version: 1.1.1 (Build                                                                                                    |
|------------------------------|----------------|----------------------------------------------------------------------------------------------------|---------------------------------------|----------------------------------------------------------------------------------------------------|
| Switch Rocker Switch Dim     |                | ol — Value slider — Blind — Fan Switch — Scene — Di                                                                                                    | isplay 🔜 RTC Control frame 📁 Page Lin | Audio control                                                                                                    |
| pplications Navigation       | <b></b>        | Parameter                                                                                                    |                                       |                                                                                                    |
| H8236 IP touch               | H8236 IP touch | General                                                                                                    |                                       |                                                                                                    |
| ▲ Start pages                |                | Send / receive time and date                                                                                                    | No send and no receive                | •                                                                                                    |
| 🚖 Homepage                   |                | Lat. [dd.dd][+ = North, - = South]                                                                                                    | 0                                     |                                                                                                    |
| Values                       |                | Long. [ddd.dd][+ = East, - = West]                                                                                                    | 0                                     |                                                                                                    |
| Add page 🕂                   |                | Temperature<br>For room temperature sensor use                                                                                                    | Internal sensor     External sensor   | -                                                                                                    |
|                              |                | Offset for temperature measurement [K]                                                                                                    |                                       | •                                                                                                    |
|                              |                | Send internal sensor temperature                                                                                                    | Cyclical                              | •                                                                                                    |
|                              |                | Cyclic time for automatic sending of internal<br>sensor temperature [sec]                                                                                                    |                                       | *                                                                                                    |
|                              |                |                                                                                                    |                                       |                                                                                                    |
|                              |                |                                                                                                    |                                       |                                                                                                    |
|                              |                | Communication Objects                                                                                                    |                                       | Group Addresses                                                                                                    |
|                              |                | ■≵ 16: Display brightness - input                                                                                                    |                                       | Group Addresses                                                                                                    |
|                              |                | ■리 16: Display brightness - input<br>■리 17: Backlight on/off - input                                                                                                    |                                       | Group Addresses                                                                                                    |
|                              |                | #2        16: Display brightness - input         #2        17: Backlight on/off - input         #2        18: Backlight status - output                                                                                               |                                       | <ul> <li>▲ III Group Addresses</li> <li>B 0 Logic</li> <li>▶ I Light</li> </ul>                                                       |
|                              |                | #2        16: Display brightness - input         #2        17: Backlight on/off - input         #2        18: Backlight status - output         #2        19: Screensaver on/off - input                                              |                                       | <ul> <li>✓ III Group Addresses</li> <li>BI 0 Logic</li> <li>▷ BI 1 Light</li> <li>▷ BI 2 Blinds</li> </ul>                            |
|                              |                | #2        16: Display brightness - input         #2        17: Backlight on/off - input         #2        18: Backlight status - output                                                                                               |                                       | <ul> <li>▲ III Group Addresses</li> <li>B 0 Logic</li> <li>▶ III Light</li> </ul>                                                     |
|                              |                | #2        16: Display brightness - input         #2        17: Backlight on/off - input         #2        18: Backlight status - output         #2        19: Screensaver on/off - input                                              |                                       | <ul> <li>✓ III Group Addresses</li> <li>BI 0 Logic</li> <li>▷ BI 1 Light</li> <li>▷ BI 2 Blinds</li> </ul>                            |
| 12 of 64 control frames used | × Delete Copy  | #2       16: Display brightness - input         #2       17: Backlight on/off - input         #2       18: Backlight status - output         #2       19: Screensaver on/off - input         #2       20: Screensaver status - output |                                       | <ul> <li>✓ I Group Addresses</li> <li>B 0 Logic</li> <li>&gt; B 1 Light</li> <li>&gt; B 2 Blinds</li> <li>&gt; B 3 Heating</li> </ul> |

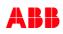

ABB i-bus KNX<sup>®</sup> – Commissioning

#### **Overview DCA Tool – Group addresses**

- All available group addresses in the project
- To link the communication objects with the group addresses
- New group addresses can be created here
- Can be linked also via the tab "Group Objects"

|                              | Dimmoralistan - DCDM Control | -Value slider -Blind -Fan Switch Scene -Di                                                                                                    | and an International Annual International Contract | Audia anatasi                                                                                                    |
|------------------------------|------------------------------|----------------------------------------------------------------------------------------------------|----------------------------------------------------|----------------------------------------------------------------------------------------------------|
| Applications Navigation      |                              | Parameter                                                                                                    | splay RIC Control frame Page Link                  | Audio control                                                                                                    |
| 4 H8236 IP touch             | H8236 IP touch               | General                                                                                                    |                                                    |                                                                                                    |
| Start pages                  | H8230 IP touch               | Send / receive time and date                                                                                                    | No send and no receive                             | •                                                                                                    |
| 📩 Homepage                   |                              | Lat. [dd.dd][+ = North, - = South]                                                                                                    | 0                                                  |                                                                                                    |
| Values                       |                              | Long. [ddd.dd][+ = East, - = West]                                                                                                    | 0                                                  |                                                                                                    |
| Add page +                   |                              | Temperature                                                                                                    |                                                    |                                                                                                    |
|                              |                              | For room temperature sensor use                                                                                                    | Internal sensor     External sensor                |                                                                                                    |
|                              |                              | Offset for temperature measurement [K]                                                                                                    | 0                                                  |                                                                                                    |
|                              |                              | Send internal sensor temperature                                                                                                    | Cyclical                                           | •                                                                                                    |
|                              |                              | Cyclic time for automatic sending of internal<br>sensor temperature [sec]                                                                                                    |                                                    | *<br>*                                                                                                    |
|                              |                              |                                                                                                    |                                                    |                                                                                                    |
|                              |                              |                                                                                                    |                                                    |                                                                                                    |
|                              |                              | Communication Objects                                                                                                    |                                                    | E Group Addresses                                                                                                    |
|                              |                              | Communication Objects                                                                                                    |                                                    | Group Addresses     Group Addresses                                                                                         |
|                              |                              |                                                                                                    |                                                    |                                                                                                    |
|                              |                              | 16: Display brightness - input                                                                                                    |                                                    | Group Addresses                                                                                                    |
|                              |                              | ■之 16: Display brightness - input<br>■之 17: Backlight on/off - input                                                                                                    |                                                    | Group Addresses                                                                                                    |
|                              |                              | ■2       16: Display brightness - input         ■2       17: Backlight on/off - input         ■2       18: Backlight status - output                                                                                               |                                                    | <ul> <li>▲ III Group Addresses</li> <li>BII 0 Logic</li> <li>▶ BII 1 Light</li> </ul>                                       |
|                              |                              | 16: Display brightness - input         17: Backlight on/off - input         17: Backlight status - output         11: Backlight status - output         12: 19: Screensaver on/off - input                                         |                                                    | <ul> <li>▲ I Group Addresses</li> <li>B 0 Logic</li> <li>▶ B 1 Light</li> <li>▶ B 2 Blinds</li> </ul>                       |
| 12 of 64 control frames used | × Delete Copy                | 16: Display brightness - input         17: Backlight on/off - input         17: Backlight status - output         18: Backlight status - output         19: Screensaver on/off - input         12: 10: Screensaver status - output |                                                    | <ul> <li>▲ If Group Addresses</li> <li>B 0 Logic</li> <li>▶ I Light</li> <li>▶ 8 2 Blinds</li> <li>▶ 8 3 Heating</li> </ul> |

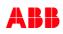

ABB i-bus KNX<sup>®</sup> – Commissioning

#### System Settings – General & Temperature

- Time/Date settings can be sent or received
- Geo data
- Settings for the internal temperature sensor of the panel
- Internal measured temperature settings

| Applications Navigation                                                   | or                 | Applications Navigation<br>H8236 IP touch |
|---------------------------------------------------------------------------|--------------------|-------------------------------------------|
| Parameter                                                                 | ¥                  |                                           |
| General                                                                   |                    |                                           |
| Send / receive time and date                                              | No send and no re- | ceive 👻                                   |
| Lat. [dd.dd][+ = North, - = South]                                        | 0                  |                                           |
| Long. [ddd.dd][+ = East, - = West]                                        | 0                  |                                           |
| Temperature                                                               |                    |                                           |
| For room temperature sensor use                                           | Internal sensor    | <ul> <li>External sensor</li> </ul>       |
| Offset for temperature measurement [K]                                    | 0                  |                                           |
| Send internal sensor temperature                                          | Cyclical           | •                                         |
| Cyclic time for automatic sending of internal<br>sensor temperature [sec] | 300                | *<br>*                                    |

ABB i-bus KNX<sup>®</sup> – Commissioning

#### Pages and Functions – New pages

- All pages and their functions are displayed in the "Navigation" tab
- New pages can be created by clicking on the plus icon next to "Add page"
- Up to 8 pages with 64 control elements can be created
- The new page will be displayed in the list

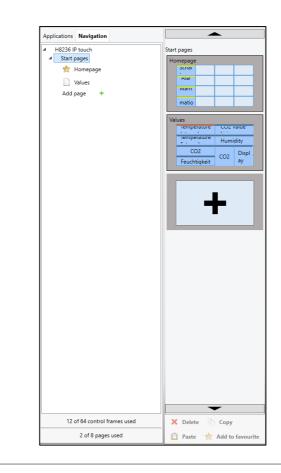

ABB i-bus KNX<sup>®</sup> – Commissioning

#### Pages and Functions – Page settings

- Page settings:
- Name of Page
- Maximum 16 controls
- Page PIN-protected (default: no)
- PIN-code level: 1, 2 or 3 (see system settings "Security")
- The order of the pages can be changed
- The first page of the list is the homepage

| Applications Navigation |                                 | Parameter          |                |   |
|-------------------------|---------------------------------|--------------------|----------------|---|
| ▲ H8236 IP touch        | Start pages ><br>Main Functions | Name of Page       | Main Functions |   |
| ▲ Start pages           | Main Functions                  | Page PIN-protected | $\checkmark$   |   |
| 🚖 Homepage              |                                 | PIN-code level     | Level 1        | • |
| Values                  |                                 |                    |                |   |
| Main Functions          |                                 |                    |                |   |
| Add page +              |                                 |                    |                |   |

ABB i-bus KNX<sup>®</sup> – Commissioning

#### **Pages and Functions – Adding functions**

- New functions can be added to a page by dragging the needed function from the tool bar to a free field of the page
- Available functions: switch, rocker switch, dimmer, dimmer slider, RGBW control, value slider, blinds, fan switch, display, scene, RTC control frame, page link, audio control
- Each control element can be deleted, copied or add to the favorites, when it is selected

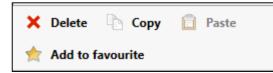

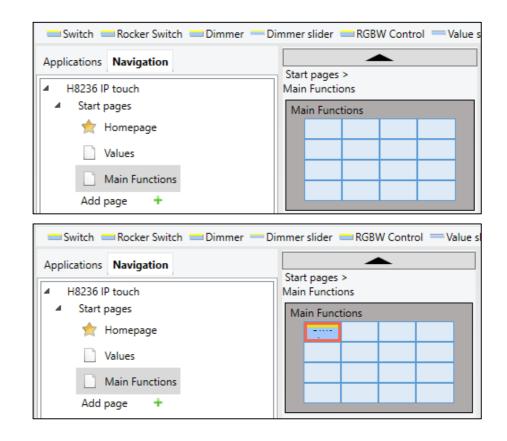

ABB i-bus KNX<sup>®</sup> – Commissioning

#### **Pages and Functions – Switch**

- Name of control element: will be displayed on the IP touch
- 1 column or 2 columns control element
- Kind of switch:
  - Toggle  $\rightarrow$  switch between 1 and 0 (1-bit)
  - Press/Release → e.g. garage opener: press = 1 / release = 0 (different object types possible)
  - Short/Long → separate function for long and short press (different object types)
- Status can be controlled by separate object
- Icon can be changed
- Alternatively texts can be used instead of icons

|                                 | Parameter                                                         |                        |  |
|---------------------------------|-------------------------------------------------------------------|------------------------|--|
| Start pages ><br>Main Functions | Name of control element                                           | Switch                 |  |
| Main Functions                  | Function of control element                                       | Light (Yellow) 🔻       |  |
|                                 | Control size                                                      | 1 column     2 columns |  |
|                                 | Kind of Switch To                                                 | Toggle 🔻               |  |
|                                 | Status of control (lcon/Text) is controlled by<br>separate object |                        |  |
|                                 | Type of Icon                                                      | Icons Text             |  |
|                                 | Icon for On                                                       | •                      |  |
|                                 | Icon for Off                                                      | Ŷ.                     |  |
|                                 | Enable communication object "Disable" 1 bit                       |                        |  |

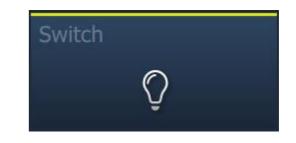

ABB i-bus KNX<sup>®</sup> – Commissioning

#### Pages and Functions – Rocker switch

- Button up and button down control element
- 1 column or 2 columns control element
- Name, icon/text, type of icon and status-text (visible on the top left side) can be adjusted
- Object type can be chosen individually

| switch                              |
|-------------------------------------|
| forced operation                    |
| 1 byte value [0%100%]               |
| 1 byte value [0255]                 |
| 1 byte value [-128+127]             |
| Scene number                        |
| RTC operating mode                  |
| Temperature                         |
| 2 byte value [-32768+32767]         |
| 2 byte value [065535]               |
| 2 byte floating point               |
| 4 byte value [-2147483648+214748364 |
| 4 byte value [04294967295]          |
| 14 byte text                        |
|                                     |

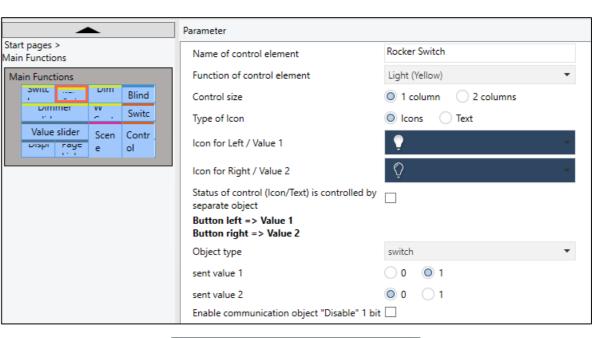

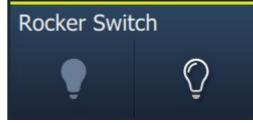

ABB i-bus KNX<sup>®</sup> – Commissioning

#### **Pages and Functions – Dimmer**

- Freely adjustable dimming control element
- Operation like push-button/sensor
- 1 column or 2 columns control element
- Manner of dimming:
  - Start/Stop (4-bit relative dimming)
  - Stepwise (4-bit)
  - Value (1-byte)
- Name and icons can be changed
- Status of control can be controlled by separate object

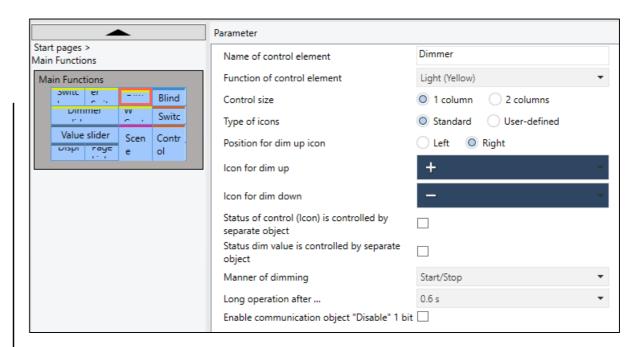

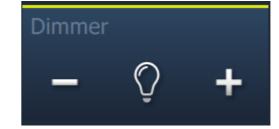

ABB i-bus KNX<sup>®</sup> – Commissioning

#### Pages and Functions – Dimmer slider

- Freely adjustable dimming control element
- 2 columns or 3 columns control element
- Value sender (when released or cyclically)
- Status icon can be separated

|                                | Parameter                                                    |                                        |
|--------------------------------|--------------------------------------------------------------|----------------------------------------|
| tart pages ><br>lain Functions | Name of control element                                      | Dimmer slider                          |
| Main Functions                 | Function of control element                                  | Light (Yellow) 🔻                       |
| Switc er Dim Blind             | Control size                                                 | 2 columns     3 columns                |
| Switc                          | Type of icons                                                | Standard User-defined                  |
| Value slider Scen Contr        | Slider goes from                                             | Left to right Right to left            |
|                                | Status of control (lcon) is controlled by<br>separate object |                                        |
|                                | Show value in Control                                        |                                        |
|                                | Slider sends                                                 | ○ When slider is released ◎ cyclically |
|                                | Brightness change [%]                                        | 1 *                                    |
|                                | Telegram is repeated every [s]                               | 0.5s 👻                                 |
|                                | Enable communication object "Disable" 1 bi                   | t 🗌                                    |

Dimmer slider

ABB i-bus KNX<sup>®</sup> – Commissioning

#### Pages and Functions – RGBW Control

- Control for RGBW control
  - RGB
  - RGBW
  - RGBW + WW/CW
  - WW/CW
- Advanced settings for each control mode

#### Communication Objects

- ■
   796: Switch output/input
- ■↓ 798: Value Red output/input
- ■↓ 799: Value Green output/input
- 800: Value Blue output/input
- 2 801: Value RGB [3 byte] output/input
- 203: Value Cold White output/input
- ■↓ 804: Value Warm White output/input

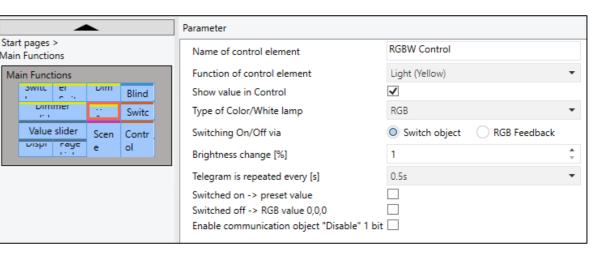

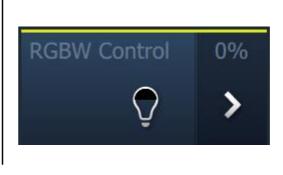

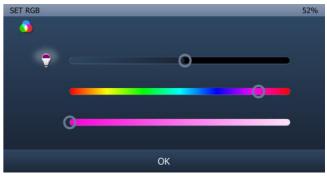

ABB i-bus KNX<sup>®</sup> – Commissioning

#### Pages and Functions – Value slider

- Value slider for 1/2/4-byte objects

| 1 byte value [0100%]                  |
|---------------------------------------|
| 1 byte value [0255]                   |
| 1 byte value [-128+127]               |
| 2 byte value [065535]                 |
| 2 byte value [-32768+32767]           |
| 2 byte floating point                 |
| 4 byte value [04294967295]            |
| 4 byte value [-2147483648+2147483647] |
| 4 byte floating point                 |
|                                       |

- 2 columns or 3 columns control element
- Minimum and maximum value must be defined
- Controlled by swiping

| Start pages >     |       |                                      |                                  |     |
|-------------------|-------|--------------------------------------|----------------------------------|-----|
| Main Functions    |       | Name of control element              | Value slider                     |     |
| Main Functions    |       | Function of control element          | Undefined (Grey)                 |     |
| Swite er Dim      | Blind | Control size                         | O 2 columns 3 columns            |     |
| Dimmer W          | Switc | Slider goes from                     | Left to right Right to left      |     |
| Value slider Scen | Contr | Show value in Control                |                                  |     |
| vispi raye e      | ol    | Slider sends                         | When slider is released O cyclic | :al |
|                   |       | Telegram is repeated every [s]       | 0.5s                             |     |
|                   |       | Object type                          | 1 byte value [0100%]             |     |
|                   |       | Value change [%]                     | 1                                |     |
|                   |       | Minimum object value                 | 0                                |     |
|                   |       | Maximum object value                 | 100                              |     |
|                   |       | Minimum displayed value              | 0                                |     |
|                   |       | Maximum displayed value              | 100                              |     |
|                   |       | Enable communication object "Disable | e" 1 bit 🗌                       |     |

ABB i-bus KNX® – Commissioning

#### Pages and Functions – Blinds

- Predefined icons for blinds, shutter, marquee and hang
- Slat adjustment can be turned off
- 1 column or 2 columns control element

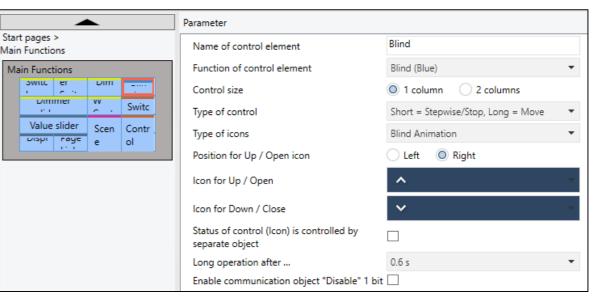

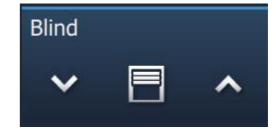

ABB i-bus KNX<sup>®</sup> – Commissioning

#### **Pages and Functions – Fan Switch**

- 1 column or 2 columns control element
- Number of steps can be adjusted (1-8)
- Object type can be 1-bit or 1-byte
- Value for each step can be adjusted (1-byte  $\rightarrow$  0 255)
- Separated communication objects for 1-bit operation
- 1-bit switch pattern:
  - 1 of n
  - X of n
  - Gray-code

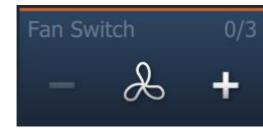

| <b></b>                                                                                                    | Parameter                                                                                             |                                                                                                    |
|----------------------------------------------------------------------------------------------------|----------------------------------------------------------------------------------------------------|----------------------------------------------------------------------------------------------------|
| Start pages ><br>Main Functions                                                                                                    | Name of control element                                                                               | Fan Switch                                                                                                    |
| Main Functions                                                                                                    | Function of control element                                                                           | Temperature (Orange) 🔹                                                                                                    |
| Switt     er     Dim     Blind       Dimmer     W     Switt       Value slider     Scen     Contr       Dispi     rage     e     ol | Control size<br>Disable Off control<br>Type of icons<br>Position for step up icon<br>Icon for step up | <ul> <li>1 column</li> <li>2 columns</li> <li>Standard</li> <li>User-defined</li> <li>Left</li> <li>Right</li> <li>+</li> <li>-</li> </ul> |
|                                                                                                    | Icon for step down                                                                                    |                                                                                                    |
|                                                                                                    | Telegram is repeated every [s]                                                                        | 0.5s 👻                                                                                                    |
|                                                                                                    | Number of steps                                                                                       | 3 🌲                                                                                                    |
|                                                                                                    | Object type                                                                                           | 1 bit [0/1]                                                                                                    |
|                                                                                                    | Value Off                                                                                             | 0 *                                                                                                    |
|                                                                                                    | Value step 1                                                                                          | 1 ‡                                                                                                    |
|                                                                                                    | Value step 2                                                                                          | 2 *                                                                                                    |
|                                                                                                    | Value step 3                                                                                          | 3                                                                                                    |
|                                                                                                    | Display Status                                                                                        | Default 🔹                                                                                                    |
|                                                                                                    | Text Out of range                                                                                     | Fault                                                                                                    |
|                                                                                                    | Enable communication object "Disable" 1 bit                                                           |                                                                                                    |

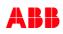

ABB i-bus KNX® – Commissioning

#### **Pages and Functions – Scene**

- Up to 10 Scenes in one control element
- Easy adjustment of each scene (name, scene number)
- Scenes can be stored/overwritten by long press

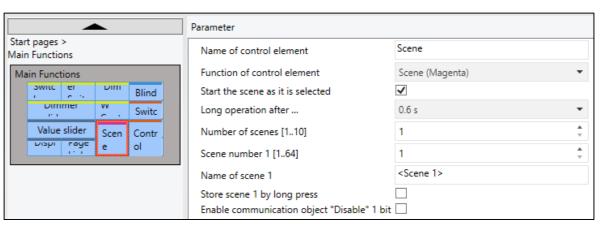

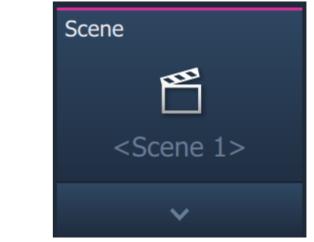

ABB i-bus KNX® – Commissioning

### Pages and Functions – Display

- Display different values like energy data, temperature, CO2, ppm,...
- 13 different display types
  - 9 predefined types
  - 4 types, which can be adjusted individually
- Display of energy data with 4-byte object possible
- Can be used for many different applications

|                      |           |               | Parameter                                   |                        |   |
|----------------------|-----------|---------------|---------------------------------------------|------------------------|---|
| pages ><br>Functions |           |               | Name of control element                     | Display                |   |
| n Functions          |           |               | Function of control element                 | Undefined (Grey)       | • |
| swite er             | ווווט     | Blind         | Type of Display element                     | Value display          | • |
| Dimmer               | ~ .       | Switc         | Control size                                | 1 column     2 columns |   |
| Value slider         | Scen<br>e | Contr .<br>ol | Object type                                 | 1 byte value [0100%]   | • |
| 10.1                 |           | 0.            | Unit                                        | %                      |   |
|                      |           |               | Decimal places                              | 0                      | * |
|                      |           |               | Thousand separation                         | ✓                      |   |
|                      |           |               | Minimum object value                        | 0                      | * |
|                      |           |               | Maximum object value                        | 100                    | * |
|                      |           |               | Minimum displayed value                     | 0                      | * |
|                      |           |               | Maximum displayed value                     | 100                    | * |
|                      |           |               | Enable communication object "Disable" 1 bit | t 🗌                    |   |

Start Main

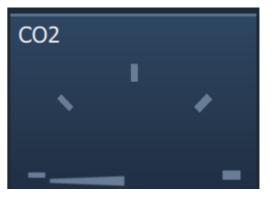

ABB i-bus KNX<sup>®</sup> – Commissioning

#### Pages and Functions – RTC Control Frame

- Unified RTC 2.0
- Slave control element
- Comprehensive settings for display and function of the RTC control frame

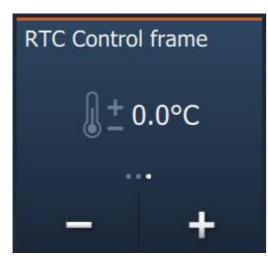

|                               | Parameter                                                                                                    |                                                                    |
|-------------------------------|----------------------------------------------------------------------------------------------------|--------------------------------------------------------------------|
| tart pages ><br>ain Functions | General                                                                                                    |                                                                    |
| Main Functions                | Name of control element                                                                                                    | RTC Control frame                                                  |
| Switc er Dim Blind            | Function of control element                                                                                                    | Temperature (Orange)                                               |
| Dimmer w Switc                | Additional functions/objects                                                                                                    |                                                                    |
| Value slider Scen trol        | Temperature reading                                                                                                    |                                                                    |
| UISPI Faye e troi             | Inputs of temperature reading                                                                                                   | Internal measurement     O External measurement                    |
|                               | Operating functions<br>Show actual temperature value<br>Hide temperature unit                                                   |                                                                    |
|                               | Temperature unit                                                                                                    | O °C ○ °F                                                          |
|                               | Switchover heating/cooling<br>Fan coil control during heating mode<br>Fan coil control during cooling mode<br>Changing setpoint | マ<br>マ<br>マ                                                        |
|                               | Step size of setpoint adjustment                                                                                                | 0.5 ℃ ▼                                                            |
|                               | Setpoint adjustment master/slave via<br>communication object                                                                    | Absolute temperature value                                         |
|                               | Fan Coil settings                                                                                                    |                                                                    |
|                               | Number of fan devices                                                                                                    | Heating/cooling via one system     Heating/cooling via two systems |
|                               | Fan speed data format Master-Slave                                                                                              | Counter values (e.g. 0 - 5) O Percentage values                    |
|                               | Fan speed levels                                                                                                    |                                                                    |
|                               | Number of fan speeds                                                                                                    | 3 speeds 🔹                                                         |
|                               | Lowest manually adjustable fan speed level                                                                                      | Speed 0 O Speed 1                                                  |
|                               | Fan coil settings                                                                                                    |                                                                    |
|                               | Step values                                                                                                    | According to standard values table                                 |

ABB i-bus KNX<sup>®</sup> – Commissioning

### Pages and Functions – Page Link

- Links to other pages can be added
- 1 column or 2 columns control element
- All other pages can be called
- Direct links to system settings, time programs and door communication possible

|                                 | Parameter                                   |                    |
|---------------------------------|---------------------------------------------|--------------------|
| Start pages ><br>Main Functions | Name of control element                     | Page Link          |
| Main Functions                  | Function of control element                 | Undefined (Grey) 👻 |
| Switc er Dim Blind              | Control size                                | 1 column 2 columns |
| Switc                           | Linked to page                              | Homepage 💌         |
| Value slider Scen trol          | Enable communication object "Disable" 1 bit |                    |

| Linked to page | Homepage           | • |
|----------------|--------------------|---|
|                | Homepage           |   |
|                | Values             |   |
|                | Main Functions     |   |
|                | System settings    |   |
|                | Time programs      |   |
|                | Door communication |   |

ABB i-bus KNX<sup>®</sup> – Commissioning

#### Pages and Functions – Audio Control

- Flexible settings for audio control
- Can be combined with different audio sources
- Object type can be changed depending on the needs (Example: object type for mute control: 1-bit/1-byte)

| ages ><br>Control | Name of control element                                | Audio control             |   |
|-------------------|--------------------------------------------------------|---------------------------|---|
| Control           | Function of control element                            | Undefined (Grey)          | - |
| Control           | Number of sources                                      | 1                         |   |
| udi               | Source 1 name                                          | <source 1=""/>            | Ŧ |
| ont               |                                                        |                           |   |
|                   | Source 1 type                                          | 1 bit 1 byte value [0255] |   |
|                   | Use play control                                       |                           |   |
|                   | Object type play control                               | 1 bit 1 byte value [0255] |   |
|                   | Value for play                                         | 0 0 1                     |   |
|                   | Use pause control                                      |                           |   |
|                   | Object type pause control                              | 1 bit 1 byte value [0255] |   |
|                   | Value for pause                                        | 0 1                       |   |
|                   | Use stop control                                       |                           |   |
|                   | Object type stop control                               | 1 bit 1 byte value [0255] |   |
|                   | Value for stop                                         | 0 0 1                     |   |
|                   | Use skip forward control                               | ✓                         |   |
|                   | Object type skip forward control                       | 1 bit 1 byte value [0255] |   |
|                   | Value for skip forward                                 | 0 0 1                     |   |
|                   | Use skip backward control                              | $\checkmark$              |   |
|                   | Object type skip backward control                      | 1 bit 1 byte value [0255] |   |
|                   | Value for skip backward                                | 0 0 1                     |   |
|                   | Use mute control                                       |                           |   |
|                   | Object type mute control                               | 1 bit 1 byte value [0255] |   |
|                   | Value for mute                                         | 0 0 1                     |   |
|                   | Value for unmute                                       | 0 0 1                     |   |
|                   | Use volume control                                     |                           |   |
|                   | Object type volume control                             | 1 byte value [0100%]      |   |
|                   | Volume change [%]                                      | 5                         | ÷ |
|                   | Telegram is repeated every [s]                         | 0.5s                      | + |
|                   | Use on/off control                                     | <ul> <li>0.55</li> </ul>  |   |
|                   | Object type on/off control                             | 1 bit 1 byte value [0255] |   |
|                   | Value for on                                           | 0 0 1                     |   |
|                   |                                                        |                           |   |
|                   | Value for off<br>Enable communication object "Disable" | ◎ 0 ○ 1                   |   |

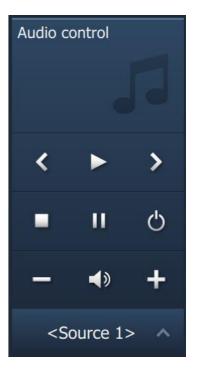

ABB i-bus KNX® – Commissioning

#### Applications

- Special applications and functions of the ABB IP touch
- By activating some of the functions additional application pages will be activated in the display
- Other functions will run in the background and must be configured in the ETS

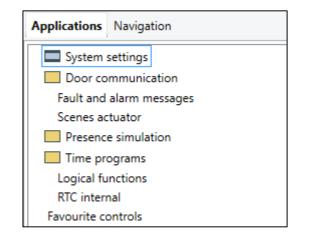

ABB i-bus KNX<sup>®</sup> – Commissioning

#### **Applications – Door Communication**

- Communication Objects for door communication (Welcome IP)
- Ringtone and speech volume control
- Information about ringing and calls can be used
- Switching light and opening doors possible

# Parameter Use door communication objects

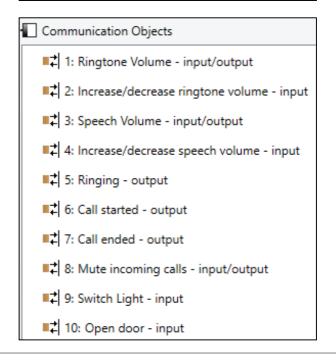

ABB i-bus KNX<sup>®</sup> – Commissioning

#### Applications – Fault and alarm messages

- Up to 20 fault and alarm messages can be created
- Page for alarm messages can be protected with PIN
- 5 different sounds for 3 alarm types

|                          | Parameter                                                                                                    |     |   |
|--------------------------|----------------------------------------------------------------------------------------------------|-----|---|
| Fault and alarm messages | Use fault and alarm messages<br>Page PIN-protected<br>Enable export<br>Automatic archive at an acknowledge<br>Automatic archive when the alarm is no<br>longer active |     |   |
|                          | Sound for alarm                                                                                                    | 1   | * |
|                          | Sound for hint                                                                                                    | 2   | ÷ |
|                          | Sound for fault                                                                                                    | 3   | * |
|                          | Sound volume preset [%]                                                                                                    | 100 | ÷ |

ABB i-bus KNX® – Commissioning

#### Applications – Fault and alarm messages

- Type of message: Alarm , Hint or Fault
- Type of alarm: 1-bit or 14-byte for flexible alarm messages

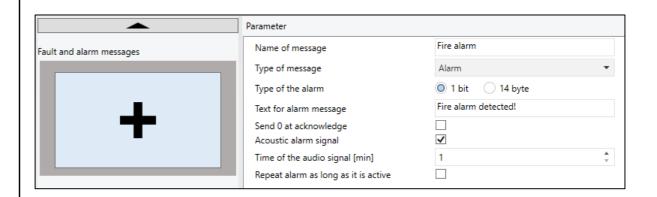

ABB i-bus KNX<sup>®</sup> – Commissioning

#### **Applications – Scene Actuator**

- Scene actuators (4 actuators with each 15 participants)
- 4 scenes per actuator channel

| <b></b>         | Parameter                                        |             |        |
|-----------------|--------------------------------------------------|-------------|--------|
| Scenes actuator | Name of scene actuator                           | Actuator 1  |        |
|                 | Number of participants                           | 1           | *      |
|                 | Number of scenes                                 | 1           | *<br>* |
|                 | Overwrite scenes at download                     |             |        |
|                 | Telegram delay                                   | 200ms       | -      |
|                 | Type of object 1                                 | switch      | •      |
|                 | Scene 1                                          |             |        |
|                 | Name of scene                                    | < Text >    |        |
|                 | Scene number                                     | 1           | *      |
|                 | Scene can be startet with a                      | Both        | •      |
|                 | Scene can be saved<br>Object 1 should be changed | <b>&gt;</b> |        |
|                 | Value for object 1                               | O off O on  |        |

ABB i-bus KNX<sup>®</sup> – Commissioning

#### **Applications – Presence Simulation**

- Up to 10 objects can be used for the presence simulation (1-bit and 1-byte)
- Activation of the presence simulation via panel

| Parameter                                                                                                |                                             |                |   |
|----------------------------------------------------------------------------------------------------|---------------------------------------------|----------------|---|
| Use presence simulation<br>Function PIN-protected<br>Enable export<br>Waiting time till activation [min] | <ul> <li>✓</li> <li>□</li> <li>2</li> </ul> |                | * |
| Object type 1                                                                                            | 🔘 1 bit                                     | Value (1 Byte) | _ |
| Object type 2                                                                                            | 🔘 1 bit                                     | Value (1 Byte) |   |
| Object type 3                                                                                            | 🔘 1 bit                                     | Value (1 Byte) |   |
| Object type 4                                                                                            | 🔘 1 bit                                     | Value (1 Byte) |   |
| Object type 5                                                                                            | 🔘 1 bit                                     | Value (1 Byte) |   |
| Object type 6                                                                                            | 🔘 1 bit                                     | Value (1 Byte) |   |
| Object type 7                                                                                            | 🔘 1 bit                                     | Value (1 Byte) |   |
| Object type 8                                                                                            | 🔘 1 bit                                     | Value (1 Byte) |   |
| Object type 9                                                                                            | 🔘 1 bit                                     | Value (1 Byte) |   |
| Object type 10                                                                                           | 🔘 1 bit                                     | Value (1 Byte) |   |

ABB i-bus KNX<sup>®</sup> – Commissioning

#### **Applications – Time Programs**

- Setup of all time programs must be done on the IP touch
- Time programs can be protected with PIN

| Applications Navigation                                                                                                    | Parameter          |
|----------------------------------------------------------------------------------------------------|--------------------|
| <ul> <li>System settings</li> <li>Door communication</li> <li>Fault and alarm messages</li> <li>Scenes actuator</li> <li>Actuator 1</li> <li>Presence simulation</li> <li>Time programs</li> </ul> | Page PIN-protected |

ABB i-bus KNX<sup>®</sup> – Commissioning

### **Applications – Logic functions**

- Up to 10 logic functions can be used
- Available functions:
  - Logic gate
  - Multiplexer
  - Multiplier
  - Gate
  - Temperature comparator
  - State converter
  - Time function

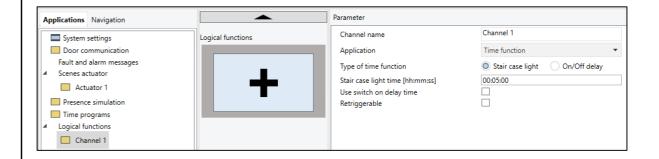

ABB i-bus KNX<sup>®</sup> – Commissioning

#### **Applications – Internal RTC**

- Five integrated Master RTC
- 6 different control functions (heating, cooling, heating and cooling, + additional stages)
- Setpoint adjustment via 1-byte, absolute or relative value

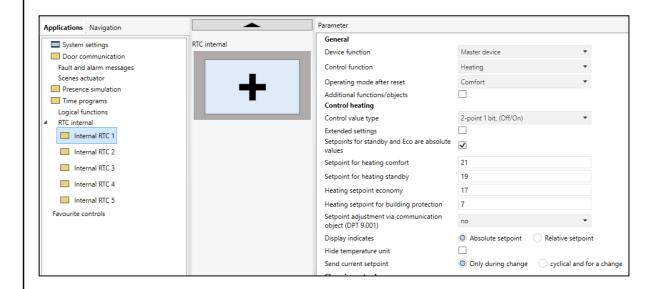

ABB i-bus KNX<sup>®</sup> – Commissioning

#### **Applications – Favorites**

- Control elements can me marked as a favorite to fasten the configuration
- All adjusted parameters will be stored in the template

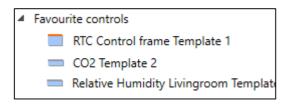

ABB-free@home®

ABB-free@home®

#### Introduction

Now ABB-free@home® also has a super-flat panel with simple IP integration via LAN or WIFI, fast commissioning via the familiar ABB-free@home® APP and, if required, integration of IP door communication

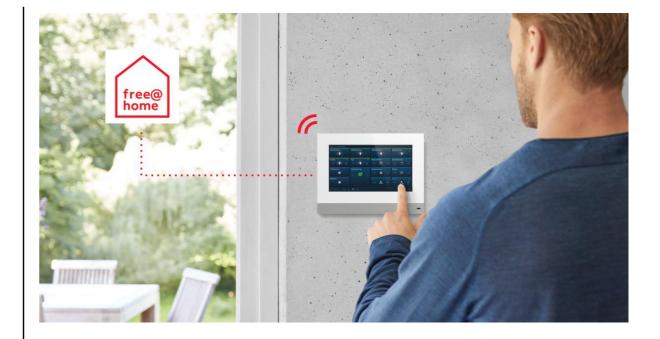

ABB-free@home®

### ABB-free@home® integration

- IP touch must be connected to the IP network of the ABBfree@home® SysAP with the home network connection of the panel (can be adjusted on the panel directly)
- Easy connection via LAN or WLAN
- Programming ABB-free@home® interface

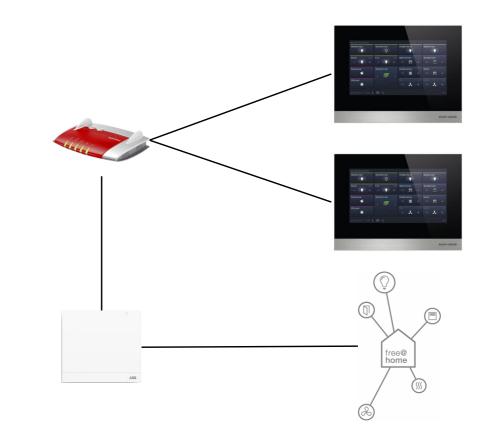

ABB-free@home®

#### Connection

- IP touch must be connected to the IP network of the ABBfree@home<sup>®</sup> SysAP with the home network connection of the panel (can be adjusted on the panel directly)
- free@home and IP touch must be paired via the interface of the panel
- On the "Engineering setting" screen, click "Smart home settings" to access the corresponding screen
- Smart home mode = free@home
- On the "Smart home settings" screen, click "System Access Point", followed by the name of the SysAP

| Engineering settings      |                     |  |  |
|---------------------------|---------------------|--|--|
| Engineering settings      |                     |  |  |
| Local settings            | Smart home mode     |  |  |
| Outdoor station settings  | free@home 🗸         |  |  |
| IP actuator settings      | System Access Point |  |  |
| Smart home settings       |                     |  |  |
| Password management       |                     |  |  |
| Th 26/07/18 20:19 🤏 🖵 1 🐔 |                     |  |  |

ABB-free@home®

#### Connection

- IP touch must be connected to the IP network of the ABBfree@home<sup>®</sup> SysAP with the home network connection of the panel (can be adjusted on the panel directly)
- free@home and IP touch must be paired via the interface of the panel
- On the "Engineering setting" screen, click "Smart home settings" to access the corresponding screen
- Smart home mode = free@home
- On the "Smart home settings" screen, click "System Access Point", followed by the name of the SysAP

| System Access Point |      |                |                      |                      |  |  |  |
|---------------------|------|----------------|----------------------|----------------------|--|--|--|
| Serial number       | Name | IP address     | Authentication       | Connection<br>status |  |  |  |
| ABB700CE359D        | Tina | 192.168.12.107 | No<br>authentication | Disconnected         |  |  |  |
|                     |      |                |                      |                      |  |  |  |
|                     | ×    |                | ОК                   |                      |  |  |  |

ABB-free@home®

#### User name and password

| Please ente | er account and p | assword |  |
|-------------|------------------|---------|--|
| User name   | Tina             |         |  |
| Password    | • • • •          | • •     |  |
| ×           |                  | OK      |  |
|             |                  |         |  |
|             |                  |         |  |
|             |                  |         |  |

#### **Connection success**

| System Access Point |      |                |                |                      |  |  |
|---------------------|------|----------------|----------------|----------------------|--|--|
| Serial number       | Name | IP address     | Authentication | Connection<br>status |  |  |
| ABB700CE359D        | Tina | 192.168.12.107 | Success!       | Connected            |  |  |
|                     |      |                |                |                      |  |  |
|                     | ×    |                | ОК             |                      |  |  |
|                     |      |                |                |                      |  |  |

ABB-free@home®

### Commissioning

- The IP touch will appear in the ABB-free@home® interface now

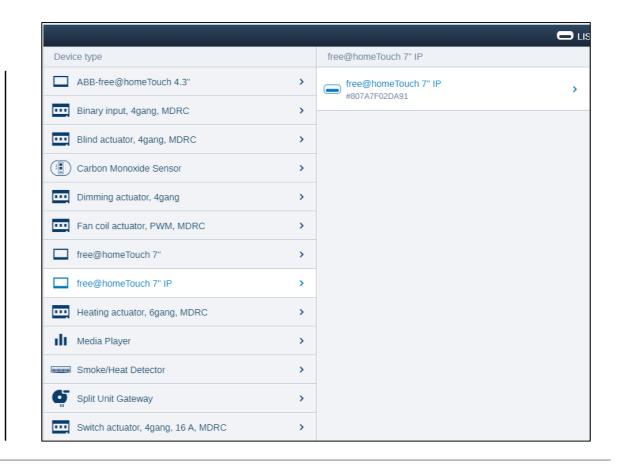

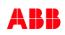

ABB-free@home®

### Commissioning

- Panel can be commissioned like any other ABB-free@home® panel
- 4 pages with up to 64 functions available

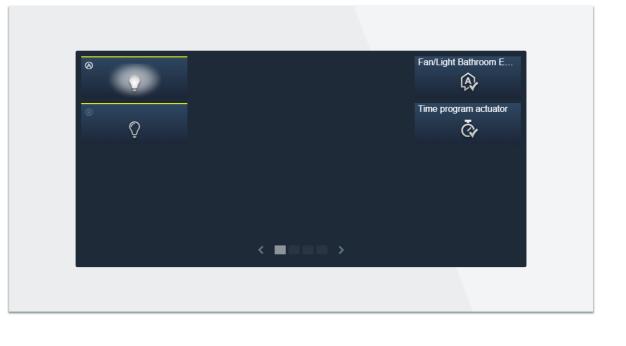

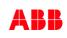

ABB-free@home®

#### Functions in ABB-free@home® - Mute

- Door call be muted and unmuted via free@home
- Sensor for operation via panel (if door call is muted)
- Example: turn off door call in the night

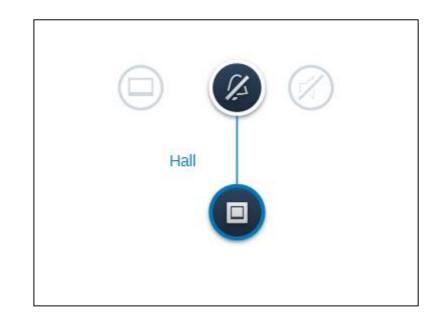

ABB-free@home®

### Functions in ABB-free@home® – Door opener and corridor light

- Opening the door via free@home sensor
- Corridor light can be controlled also

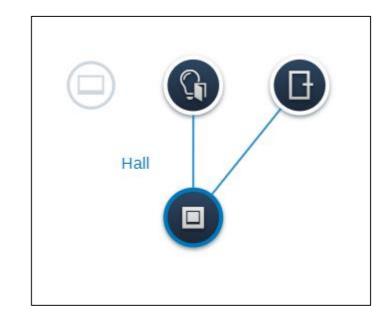

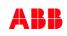

ABB-free@home®

Functions in ABB-free@home® – Level door call

- Local/Level door call via free@home sensor

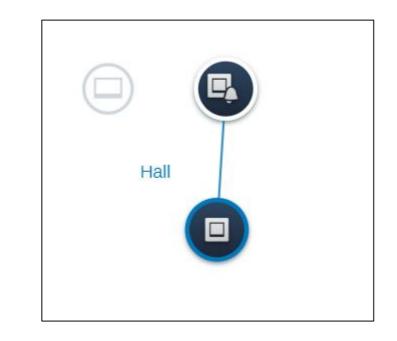

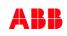

#### Homepage

#### www.abb.com/KNX

- $\rightarrow$  Products and Downloads
  - $\rightarrow$  Visualization, Display and Signalling
  - $\rightarrow$  Search Options IP touch
- Product Manual
- Installation and Operating Instructions
- ETS Application

- • • •

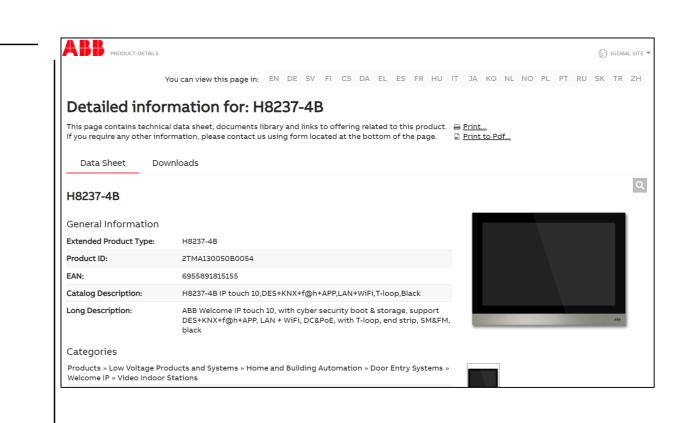

#### **Training Material**

**Training & Qualification Database** 

- The database contains extensive training content
  - Presentations
  - Video tutorials
  - Webinar slides and videos
  - and more ...
  - <u>https://go.abb/ba-training</u>
  - <u>ww.abb.com/knx</u> (→ Services & Tools → Training and Qualification → Training Database)
- Training and Qualification

YouTube

- Channel "ABB Home and Building Automation"
  - <u>https://www.youtube.com/user/ABBibusKNX</u>

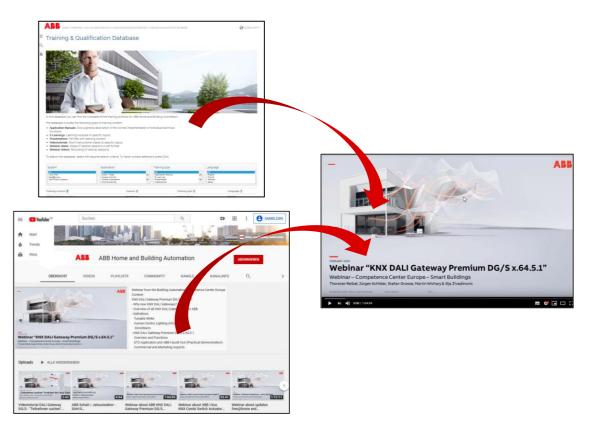

### **Training & Qualification Calendar**

In addition to the online modules and the traditional training programs offered by your local ABB sales team, we offer a variety of on-site trainings conducted by our specialists at different ABB training facilities

In this Training & Qualification Calendar you can find the educational events that are taking place during 2020

If you are interested in a training please click the training und you will be forwarded to register in "ABB MyLearning"

www.abb.com/knx or https://go.abb/ba-training

 $\rightarrow$  Training Calendar

- $\rightarrow$  Services & Tools
  - $\rightarrow$  Training and Qualification Training and

Qualification

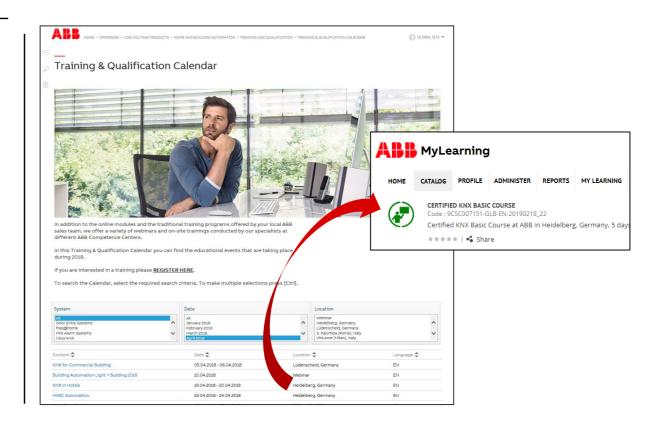

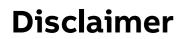

Technical data in this presentation are only approximate figures. The information in this presentation is subject to change without notice and should not be construed as a commitment by ABB. ABB assumes no responsibility for any errors that may appear in this presentation.

ABB shall in no case be liable under, or in connection with the presentation towards any person or entity, to which the presentation has been made available, in view of any damages or losses – irrespective of the legal grounds. In particular ABB shall in no event be liable for any indirect, consequential or special damages, such as - but not limited to – loss of profit, loss of revenue, loss of earnings, cost of capital or cost connected with an interruption of business.

© Copyright 2020 ABB. All rights reserved.

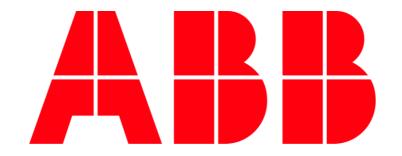